# *ACD Plus Agent User Card*

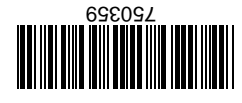

The system will display the queue statistics for 5 seconds for each ACD group you are currently logged in to. Information displayed includes, ACD Queue Name (6 characters), number of agents logged in, number of calls in queue (on hold) and length of time that the longest caller has spent in queue.

To enter Statistics mode will always mode will already exit after 5 seconds seconds in the Statistics model in Press the **STATS** soft key **EXIT** soft somes the soft **EXIT** key on the telephone

**Statistics Mode**

**Soft Key Soft Key Press the WRAP-OFF** soft key

To enter Wrap mode  $\overline{C}$ 

### **Wrap Mode**

**Break Mode** To enter Break mode<br>
about mode Press the **BREAK** soft key Press the **BREAK-OFF** soft key

## *Electra Elite ® ACD Plus Agent User Card*

**The Electra Elite ACD Plus uses the following soft keys: Soft Key Function** CLEAR Clears any digits that are entered. OK Used to signify that dialed information is complete and sends information. YES Answer yes to a question NO Answer no to a question LOUT Log Out of ACD BREAK The telephone will not receive any ACD calls while in break mode. Non-ACD calls are not effected. BREAK-OFF Ends the break mode and resumes normal ACD operation. WRAP The telephone will not receive any ACD while in wrap-up mode. Non-ACD calls are not effected. WRAP-OFF Ends the wrap-up mode and resumes normal ACD operation.

STATS Displays Queue statistics

## *Electra Elite ® ACD Plus Agent User Card*

#### **Logging In as an ACD Agent**

Lift Handset

Dial ACD Port Pilot Number

Dial your ID code (1–4 digits)

Press **OK** soft key

Or

Press **CLEAR** soft key if an entry error occurred and you wish to re-enter your ID Code

Or

Press **EXIT** button to exit the ACD Log-On mode and return to standard Electra Elite operation

Dial your Password (1–8 digits)

Press **OK** soft key

Or

Press **CLEAR** soft key if an entry error occurred and you wish to re-enter your password

Or

Press **EXIT** button to exit the ACD Log-On mode and return to standard Electra Elite operation

If your ID has supervisor's rights the LCD will ask LOG ON AS AGENT? — Press **YES** soft key. To log on as a Supervisor, Press **NO** soft key and refer to the *Elite ACD Plus Supervisor User Guide*.

If you are assigned to only one ACD group the Log-In procedure is complete. If you are assigned to multiple groups follow the steps below:

Dial the group number(s) that you want to log in to Press **OK** soft key

Or

Press **CLEAR** soft key if an entry error occurred and you wish to re-enter the group number(s)

Or

Press **EXIT** button to exit the ACD Log-On mode and return to standard Electra Elite operation